# **coreboot - Bug #119**

# **Garbled video output in SeaBIOS with native gfx init on Lenovo T520 with Ivy Bridge chip**

05/20/2017 12:40 AM - Julz Buckton

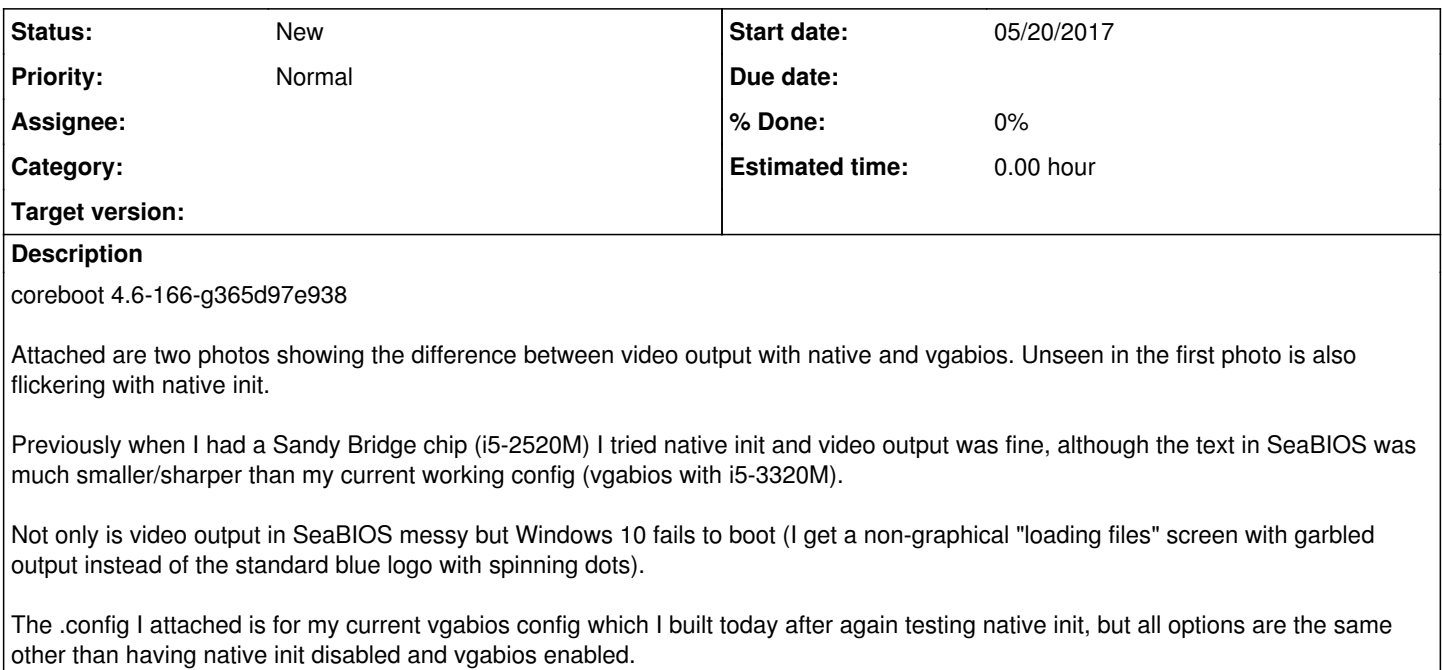

## **History**

**#1 - 05/20/2017 12:42 AM - Julz Buckton**

<http://imgur.com/a/o0CW3>

## **#2 - 06/02/2017 07:55 PM - Arthur Heymans**

I think the C native graphic init for ivy bridge on LVDS output is flawed. An easy fix would be to use libgfxinit, something like <https://review.coreboot.org/#/c/19412/> should work on t520.

### **#3 - 06/03/2017 12:50 PM - Nico Huber**

I guess the wrong code path is selected for your case (Ivy Bridge processor paired with Cougar Point PCH) in src/northbridge/intel/sandybridge/gma\_sandybridge\_lvds.c where it says:

 if ((bridge\_silicon\_revision() & BASE\_REV\_MASK) == BASE\_REV\_IVB) { return i915lightup\_ivy(info, physbase, piobase, mmio, lfb);

}

This decision should be made by PCH and not by processor, I guess. You can try it with the above lines removed.

# **#4 - 06/05/2017 11:57 AM - Julz Buckton**

Nico Huber wrote:

I guess the wrong code path is selected for your case (Ivy Bridge processor paired with Cougar Point PCH) in

src/northbridge/intel/sandybridge/gma\_sandybridge\_lvds.c where it says:

if ((bridge\_silicon\_revision() & BASE\_REV\_MASK) == BASE\_REV\_IVB) { return i915lightup\_ivy(info, physbase, piobase, mmio, lfb); }

This decision should be made by PCH and not by processor, I guess. You can try it with the above lines removed.

I did another build with the lines removed, and got this result:

#### <http://imgur.com/a/C7Kme>

After the wave of light finishes washing over the screen and fades out the machine just reboots.

### **#5 - 06/06/2017 11:28 AM - Nico Huber**

Hmmm, looks like I guessed wrong. The code is possibly more broken than I thought. So your best option is to use libgfxinit, like Arthur said. Since it's written in Ada, you'd probably have to rebuild your coreboot toolchain with GNAT installed. Just install gnat (package sometimes called gcc-ada) in the same version as gcc, run make crossgcc-clean and make crossgcc-i386. Then apply the same changes as done in <https://review.coreboot.org/#/c/19412/> for the X230 to the T520 and select "Use libgfxinit..." below the native gfx init (NGI) option. Just tell us if you need help with the patching.

Btw. Windows is currently not supported along with NGI. It needs additional help by a so called Video BIOS Table (VBT). Work to add that VBT to coreboot in a cross-platform way is in progress.

## **#6 - 06/08/2017 09:10 AM - Julz Buckton**

Nico Huber wrote:

Hmmm, looks like I guessed wrong. The code is possibly more broken than I thought. So your best option is to use libgfxinit, like Arthur said. Since it's written in Ada, you'd probably have to rebuild your coreboot toolchain with GNAT installed. Just install gnat (package sometimes called gcc-ada) in the same version as gcc, run make crossgcc-clean and make crossgcc-i386. Then apply the same changes as done in <https://review.coreboot.org/#/c/19412/>for the X230 to the T520 and select "Use libgfxinit..." below the native gfx init (NGI) option. Just tell us if you need help with the patching.

Btw. Windows is currently not supported along with NGI. It needs additional help by a so called Video BIOS Table (VBT). Work to add that VBT to coreboot in a cross-platform way is in progress.

I made those changes and built coreboot with libgfxinit. The result is no power on display (not just a blank screen, the backlight never turns on at all). I tried with both VGA text mode and linear framebuffer under the display settings.

Could it be that libgfxinit is not compatible with my display panel? It is B156HW01 V.7.

### **#7 - 06/08/2017 10:27 AM - Nico Huber**

It's unlikely that the panel is incompatible. Though if both code paths fail, maybe there is a problem with its EDID.

Please attach your .config, src/mainboard/lenovo/t520/gma-mainboard.ad\* and, if possible, a coreboot log taken with CONFIG\_DEBUG\_ADA\_CODE=y and loglevel >= Debug.

### **#8 - 06/09/2017 05:35 AM - Julz Buckton**

- *File cbmem-c.txt added*
- *File gma-mainboard.ads added*
- *File .config added*

Nico Huber wrote:

It's unlikely that the panel is incompatible. Though if both code paths fail, maybe there is a problem with its EDID.

Please attach your .config, src/mainboard/lenovo/t520/gma-mainboard.ad\* and, if possible, a coreboot log taken with CONFIG\_DEBUG\_ADA\_CODE=y and loglevel >= Debug.

By 'coreboot log' I assume you meant the output of ./cbmem -c, which I fetched after returning to a working config (that still had CONFIG\_DEBUG\_ADA\_CODE=y), not sure if it's still useful in that case. But it was not possible for me to fetch it while actually using libgfxinit of course, as the machine wasn't really booting.

### **Files**

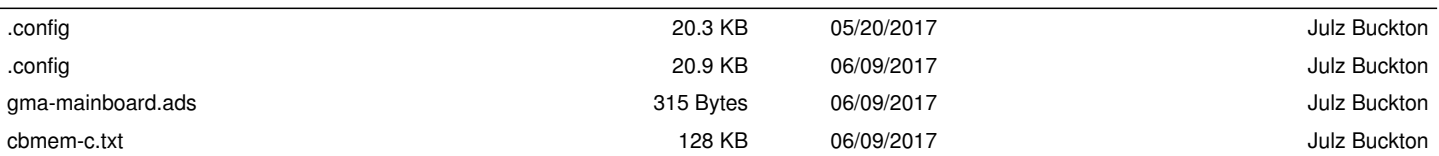